# *Taylorsville High School Useful Information for Students and Parents*

## *My Student Number is:\_\_\_\_\_\_\_\_\_\_\_\_\_\_\_\_\_*

- 
- As a new student you must reset your password to use school computers and resources. Your default username is your Student #. Your default password is "School1", but you must reset your password. Additional login information can be found on page 2 of this handout.

# *Taylorsville Website-* **<https://schools.graniteschools.org/taylorsvillehigh/>** *Follow us on Social Media-* **Facebook-https://www.facebook.com/TvilleHS; Twitter- @TaylorsvilleHS**

### **Main Office- 385-646-5455**

- 1. Speak to Mrs. Paul at the entrance of the main office to meet with an administrator.
- 2. Administrators can help you with a number of items including, but not limited to: new student registration, fee waivers, school concerns, bus information, meet with parents and students, etc.
- 3. If you don't know where to find the answer to your question, please let us know, we're glad to help.
- 4. Bookstore- Located in Main office and in lower G hall before/after school and during lunch. You can pay for school fees, dances, fines, PTSA membership, and purchase school merchandise. During or after school hours, you can also log in to the webstore: https://webstores.activenetwork.com/school-software/taylorsville\_high\_sc/
- 5. Administrators: **Mrs. Liddell** Principal, **Mr. Hutchins** 12th Grade, **Mr. Kjar**-11th Grade, **Mr. Murray**-10th Grade

### **Counseling Center- 385-646-5456, Follow us on Twitter: @TvilleHSCounsel**

- 1. How to make an appointment with your counselor for a class change or to simply chat: Come by in person, during school hours, and schedule an appointment, call 385-646-5456 during school hours to schedule an appointment, or follow this link and sign up digitally: Tinyurl.com/tvillecounselors
- 2. If you have a missing class or you are in the wrong class, please let your counselor know ASAP.
- 3. If you want to take a Concurrent Enrollment, GTI course, AP course, or have questions about financial aid and/or scholarships for college, meet with your counselor.
- 4. Your assigned Counselor depends on the first letter of your last name:

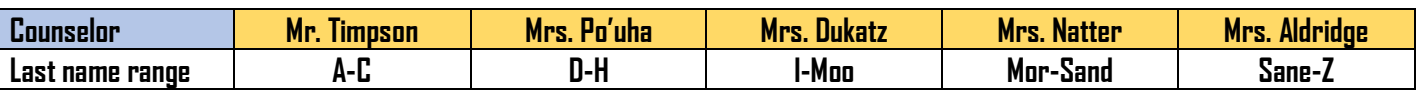

### **Registrar- Mrs. Lemon- Phone: 385-646-6909; Email: nmparish@graniteschools.org**

- 1. Located in lower G hall next to main office
- 2. Request official transcripts here.

# **School Resource Officer (S.R.O.)- Officer Franco- Phone: 385-646-6910, Email: eqfranco@graniteschools.org**

- 1. Located in the Main Office. Check with Mrs. Paul in Main Office first.
- 2. Report any criminal activity, traffic accidents, thefts, vandalism, which occurred on school property, to Officer Franco.

## **Attendance Office- Phone: 385-646-5458, Email: jibarra@graniteschools.org**

- 1. Located in the middle of lower G hall.
- 2. Please call to excuse your student as early as possible. Refer to the Warrior Wire planner, which is given to students during the first week of school, for attendance policy. The Warrior Wire may be accessed online a[t https://schools.graniteschools.org/taylorsvillehigh/policies](https://schools.graniteschools.org/taylorsvillehigh/policies-and-procedures/)[and-procedures/](https://schools.graniteschools.org/taylorsvillehigh/policies-and-procedures/) towards the bottom of the page.

**Career Center- Mrs. Beacham and Ms. Tovar-** Located in lower G hall, you can find out details about Concurrent Enrollment and GTI classes. You will find the necessary applications for these courses, as well as scholarship information here.

**College Advisor**- Mr. Enriquez- Located in the middle of lower G hall, Mr. Enriquez can help you with college applications, questions, scholarships, and financial aid (FAFSA).

#### **FREQUENTLY ASKED QUESTIONS**

**1. What is Parent Portal? How do I sign up?** The GSD Parent & Student Portal provides students and parents with access to many services and programs. One main feature is students and parents can view grades and attendance. To access, go to [http://portal.graniteschools.org.](http://portal.graniteschools.org/) Both parents and students can create their own Portal account by following the instructions: https://www.graniteschools.org/edtech/tip/basic/portal/

**2. How do I know which lunch I have?** Lunch is assigned based on your 3rd period class. A list is posted in the Main Office D hall window, as well as inside the Main Office. Sometimes your 3rd period teacher will have a sign on the door to help you out at first. Be careful, you may have different lunches depending on whether it is A day or B day.

**3. How do I log in to my various student school accounts? SchoolCity**- Your student ID and password, **CANVAS**- Your student ID and password, **Google Chrome**- (444 combo) First 4 letters of 1st name, last name, and student # @granitesd.org and password. **Adobe Creative Cloud**- student [#@graniteschools.org](mailto:#@graniteschools.org) & password, **Office 365**- student [#@graniteschools.org](mailto:#@graniteschools.org) & password.

**4. What does the Media Center provide?** Books, of course, and much more! The Media Center can help you if you have login issues, how to access digital resources, and reset passwords, Access school learning resources online here: <https://schools.graniteschools.org/taylorsvillehigh/taylorsville-high-technology-student-links/>

**5. Where do I pay for dances, class fees, fines, etc?** Before/after school and during lunches, you may pay in person at the **Bookstore** located in the East end of lower G hall. If this rolling window is closed, parents and students may pay in the other Bookstore entrance located in the Main Office.

**6. Where do I pay for school meals?** For school breakfast and lunch, you may pay with cash at the time of purchase. If you want to pay with check or cash for more than one day, please see the Cafeteria Manager, Mrs. Moser, in the office located in the Cafeteria.

**7. How do I apply for free/reduced meals?** You may fill out an application online at [www.myschoolapps.com](http://www.myschoolapps.com/) or pick up a paper application in the main office. Paper applications can be turned in to Mrs. Paul in the Main Office. One application can be filled out for ALL of your students at one time.

**8. How do I get a locker?** Go to: Taylorsville.lockerassignment.com. To log in enter your student #, then your password is your first and last initial and student #. For example: Jon Doe would be JD1234567. Once logged in you will be prompted to choose a locker. Choose wisely! Once selected, there are no changes!

**9. What if my locker doesn't work properly?** Sign up with Mrs. Paul in the Main Office to get your locker checked. If the combination is incorrect, you must log in again with the information above to get a new combination.

**10. How do I get a parking sticker?** Pay \$10 online at the Warrior Webstore or in person at the School **Bookstore** (Lower G Hall)

**11. Where am I allowed to park?** Once you have your parking sticker, you may park in designated student parking stalls on the East and North sides of the school. Parking in undesignated areas or faculty parking will result in a \$15 parking citation.

**12. How do I know what school events are happening?** There is a school calendar of events on the East end of lower G hall. We also post signs around the school and have announcements about upcoming events. Check the calendar on the THS Website and follow us on Facebook and Twitter for frequent updates.

**13. Where can I find local job information?** Businesses often get approval to post jobs from around the Taylorsville area. The "Job Board" is located at the East end of lower G hall. Occasionally during lunch, businesses will have tables with information as well.

14. How do I join the PTSA? You may pay online at the Webstore- [https://webstores.activenetwork.com/school-software/taylorsville\\_high\\_sc/](https://webstores.activenetwork.com/school-software/taylorsville_high_sc/) in person at the Bookstore located in lower G hall/Main Office. Additional info can be found at: <https://schools.graniteschools.org/taylorsvillehigh/information/for-parents/ptsa/>